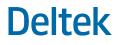

## Deltek Touch Connection Help

October 2019

## **Connecting to the Mobile Applications**

When trying to connect to the mobile applications, it is important to understand the following information:

- Touch Server must be installed by your administrator in order to use the mobile applications.
- During setup, the administrator creates a Touch Server URL, which is different than your normal application URL that you access through a PC.
- The Touch Server URL uses any of the following format, depending on your installation:
  - For the mobile applications installed locally, the Touch Server URL uses the https://<yourdomain>/vantagepoint/touch/<mobile application> format, where <yourdomain> refers to your company's domain information and <mobile application> refers to your Touch application (either time or crm).
  - For mobile applications hosted in the Cloud, the Touch Server URL follows the https://<instance>.deltekfirst.com/<instance>/touch/<mobile application> format, where <instance> refers to the customer instance and <mobile application> is either time or crm.

For more information, see Deltek Knowledge Base #78375.

- Make sure that the URL is correct by tapping the link from an email, or copying and pasting the URL from an email. For example, the s in https is often missed when typing the URL directly in the field.
- If you are using an unsupported version of the Touch application (compatibility mode), you may be able to use the device native browser to enter your organization's Touch Server URL.
- Contact Deltek support if you continue to have connection issues.

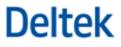